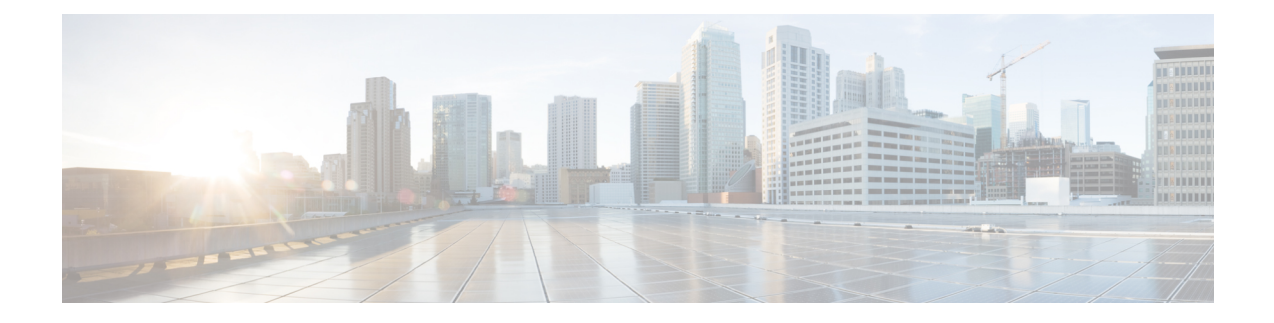

## **Default Device Profile Setup**

This chapter provides information about default device profile configuration.

- About [Default](#page-0-0) Device Profile Setup , on page 1
- Default Device Profile [Settings](#page-0-1) , on page 1

## <span id="page-0-0"></span>**About Default Device Profile Setup**

In Cisco Unified Communications Manager Administration, use the **Device** > **Device Settings** > **Default Device Profile** menu path to configure default device profiles.

Use the default device profile for whenever a user logs on to a phone model for which no user device profile exists. To create a default device profile for each phone model that supports Cisco Extension Mobility, use the Default Device Profile Configuration window. The maximum number of default device profiles cannot exceed the number of phone models that support Cisco Extension Mobility.

For example, a user logs on to a Cisco Unified IP Phone 7960, for which there is a user device profile. The user device profile for the user gets downloaded to the phone to which the user logged on. Later, the same user logs on to a Cisco Unified IP Phone 7940, for which he does not have a user device profile. In this case, the default device profile for the 7940 gets downloaded to the phone.

A default device profile comprises the set of attributes (services and/or features) that are associated with a particular device. The default device profile contains attributes such as device type, user locale, phone button template, expansion modules, softkey template, Join Across Lines and Single Button Barge feature settings, multilevel precedence and preemption (MLPP) information, and IP phone services.

## <span id="page-0-1"></span>**Default Device Profile Settings**

## **Table 1: Default Device Profile Settings**

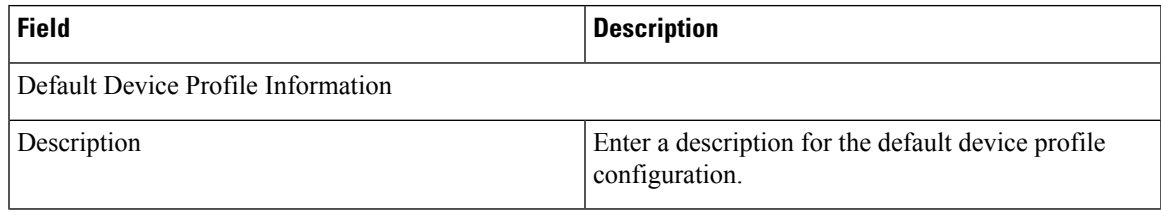

I

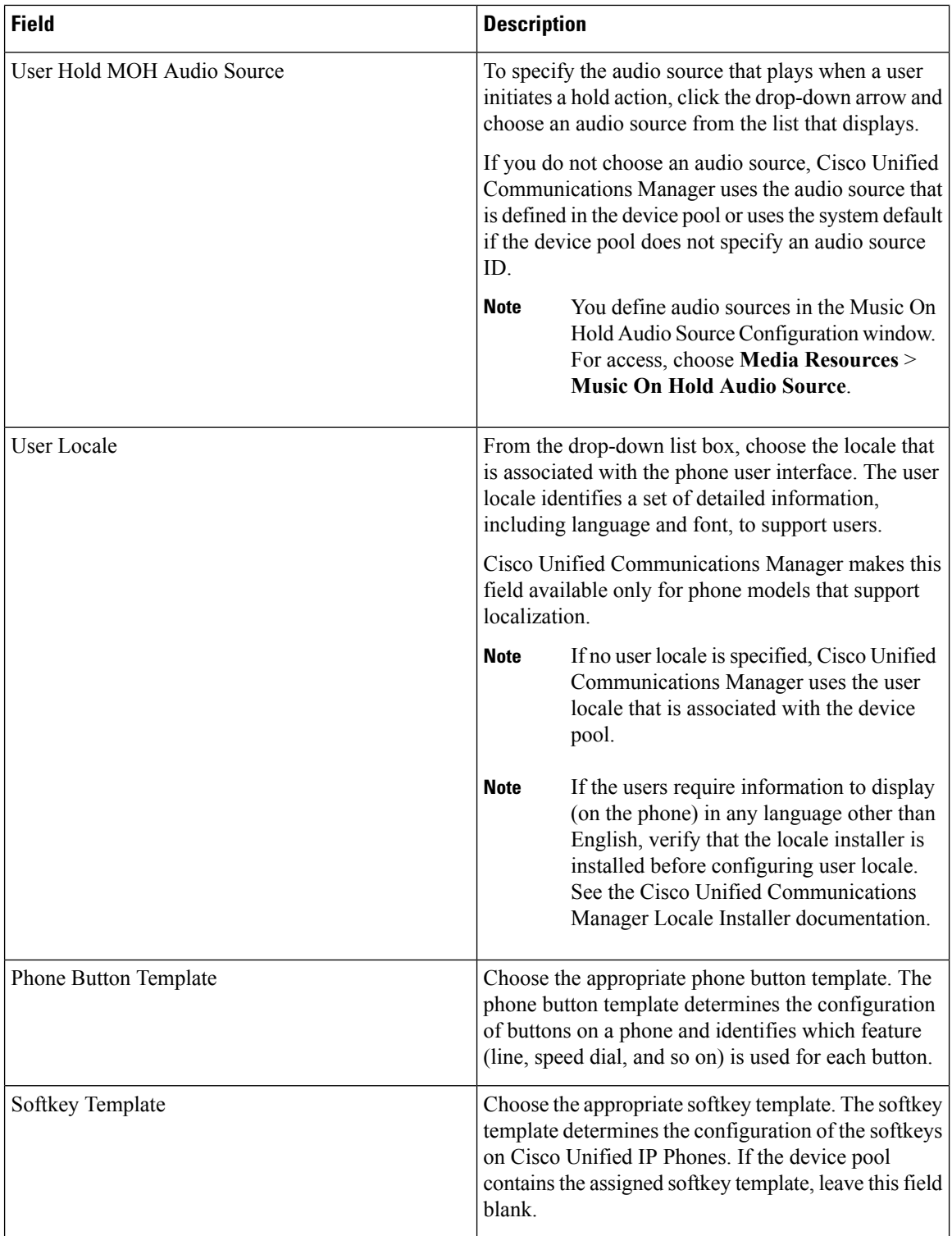

 $\mathbf l$ 

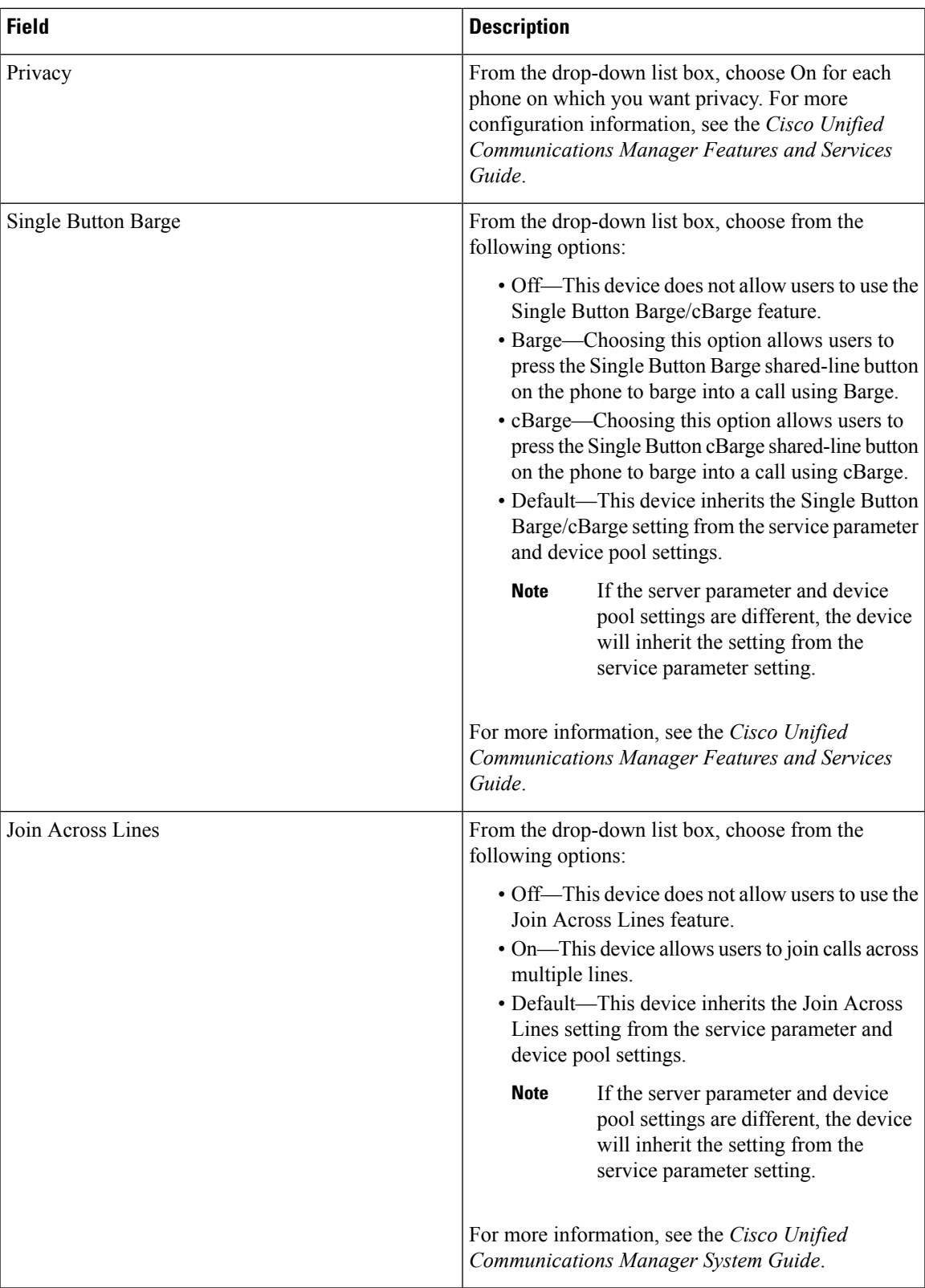

I

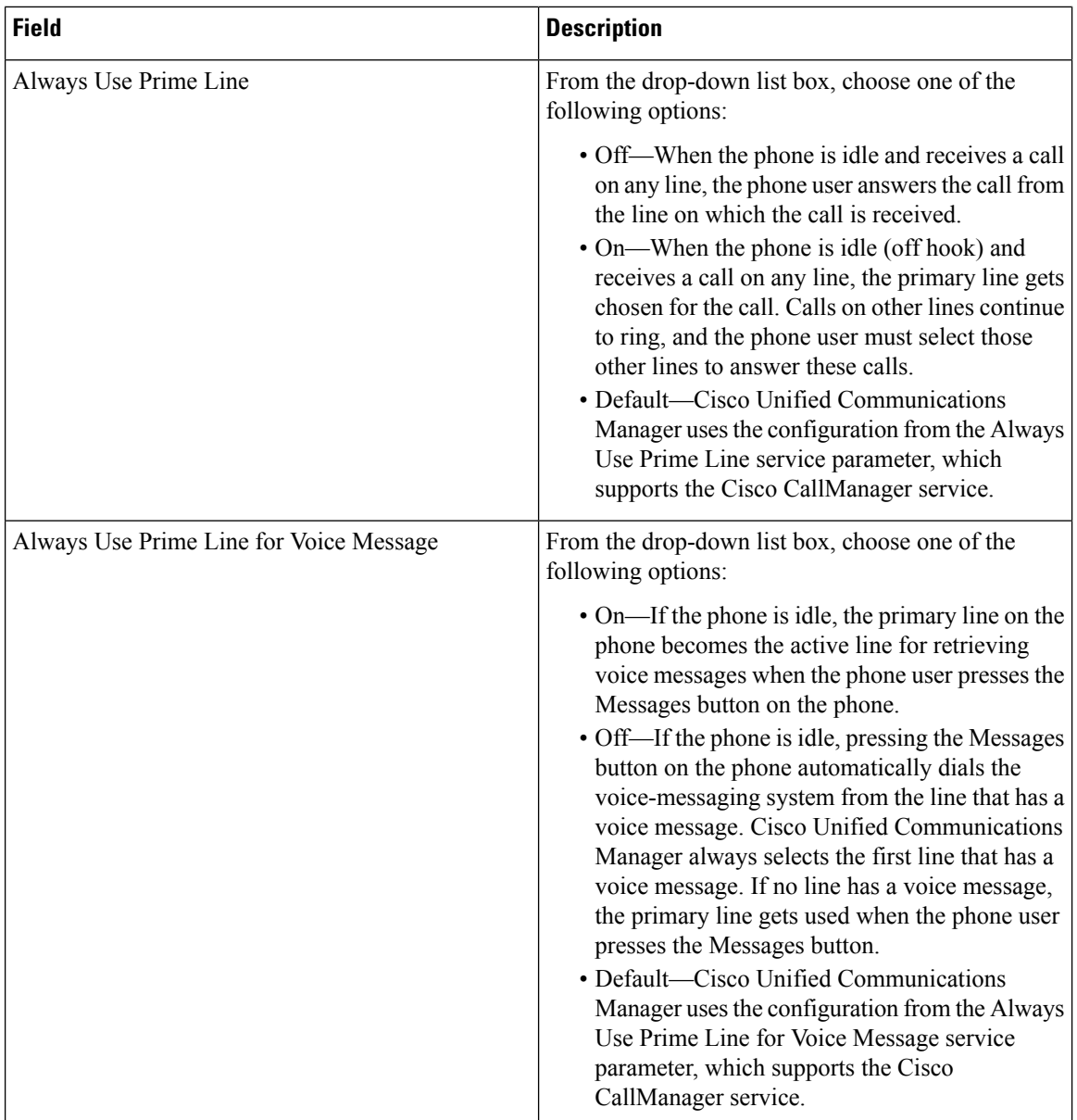

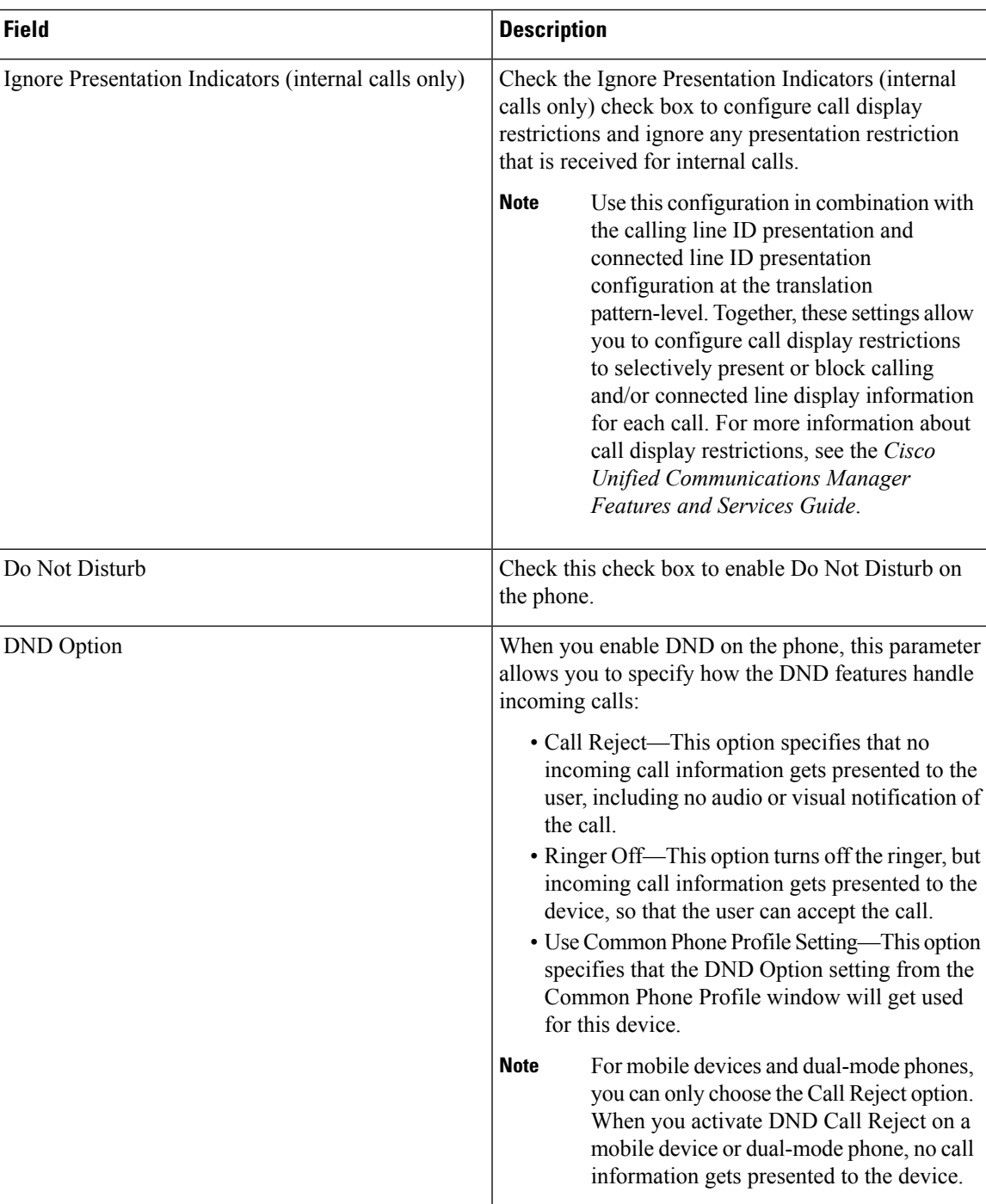

I

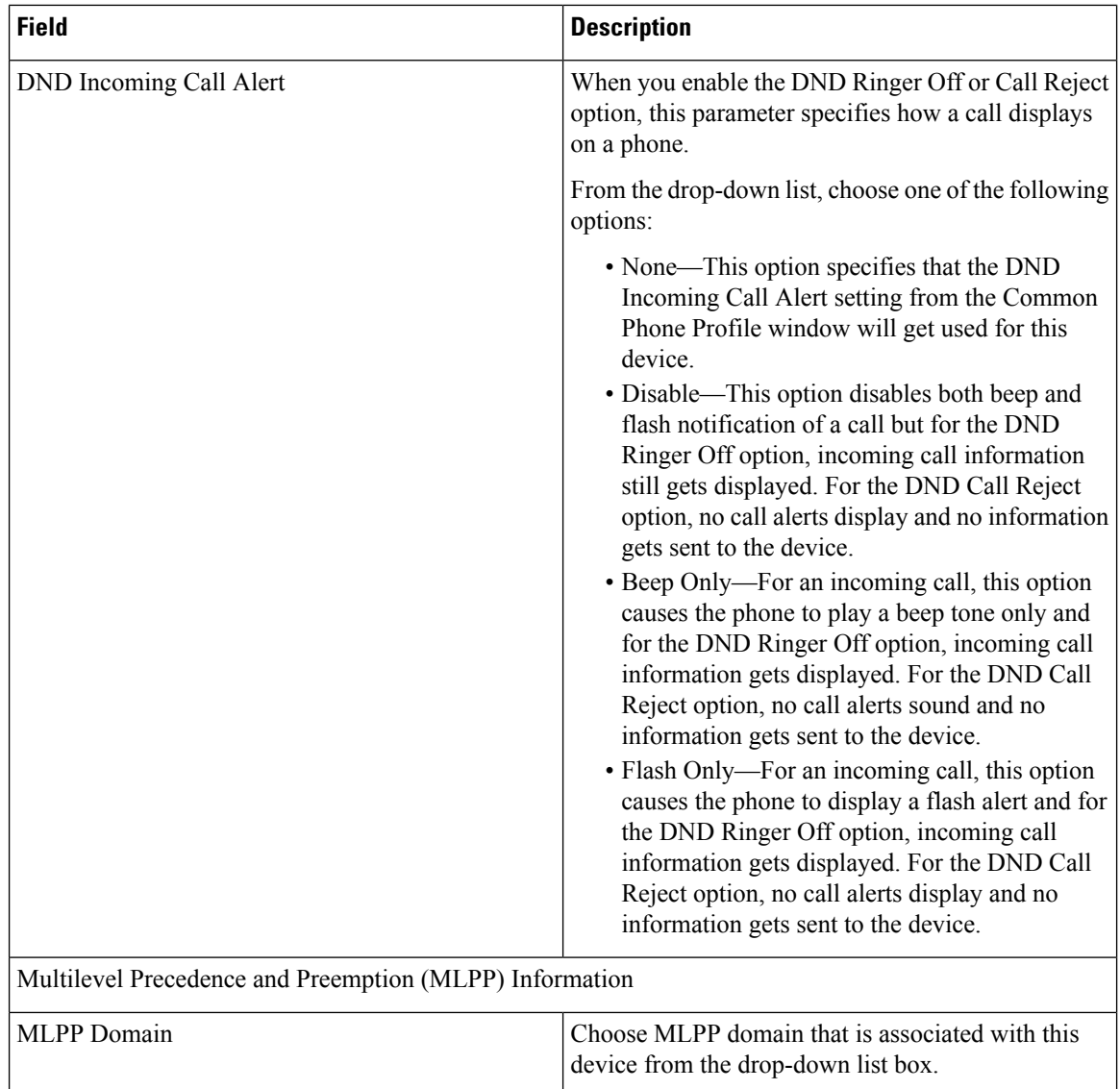

 $\overline{\phantom{a}}$ 

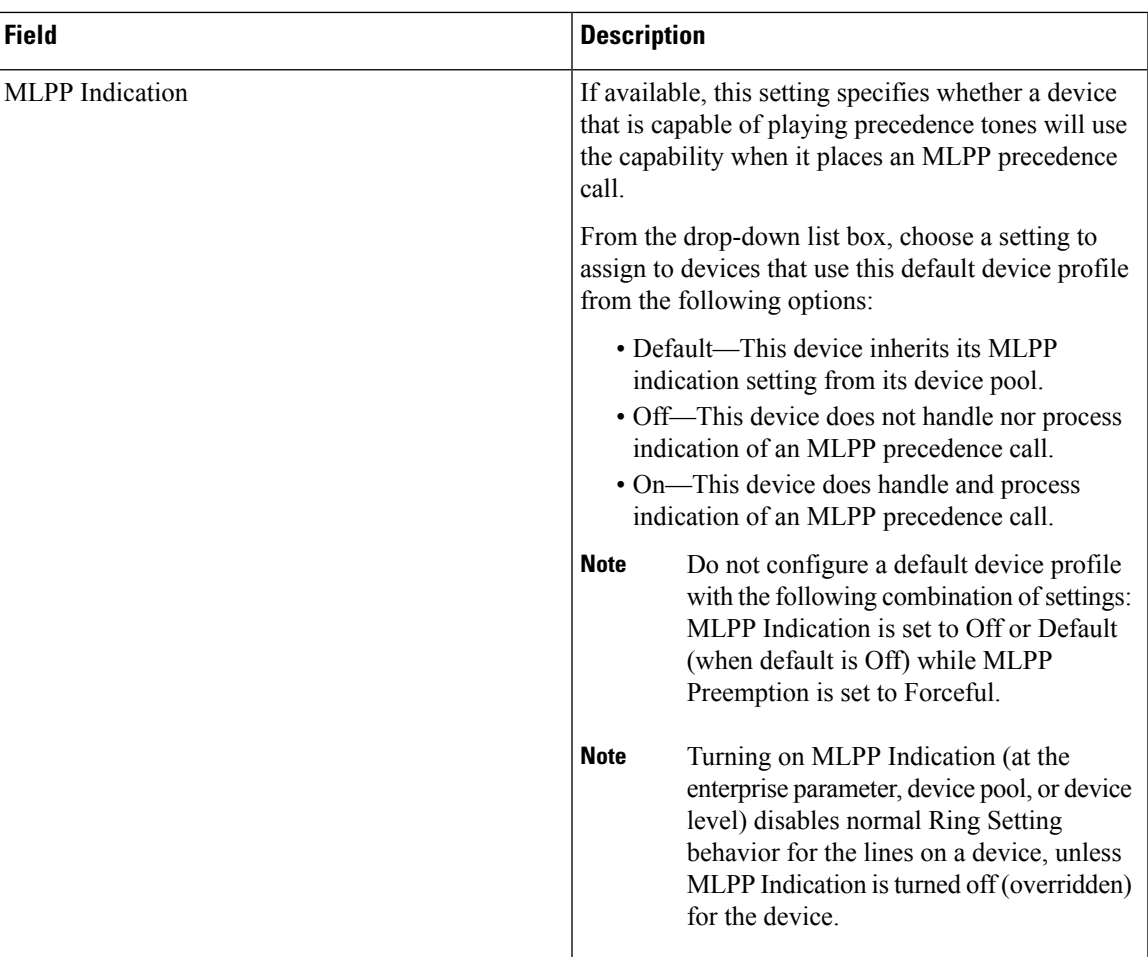

L

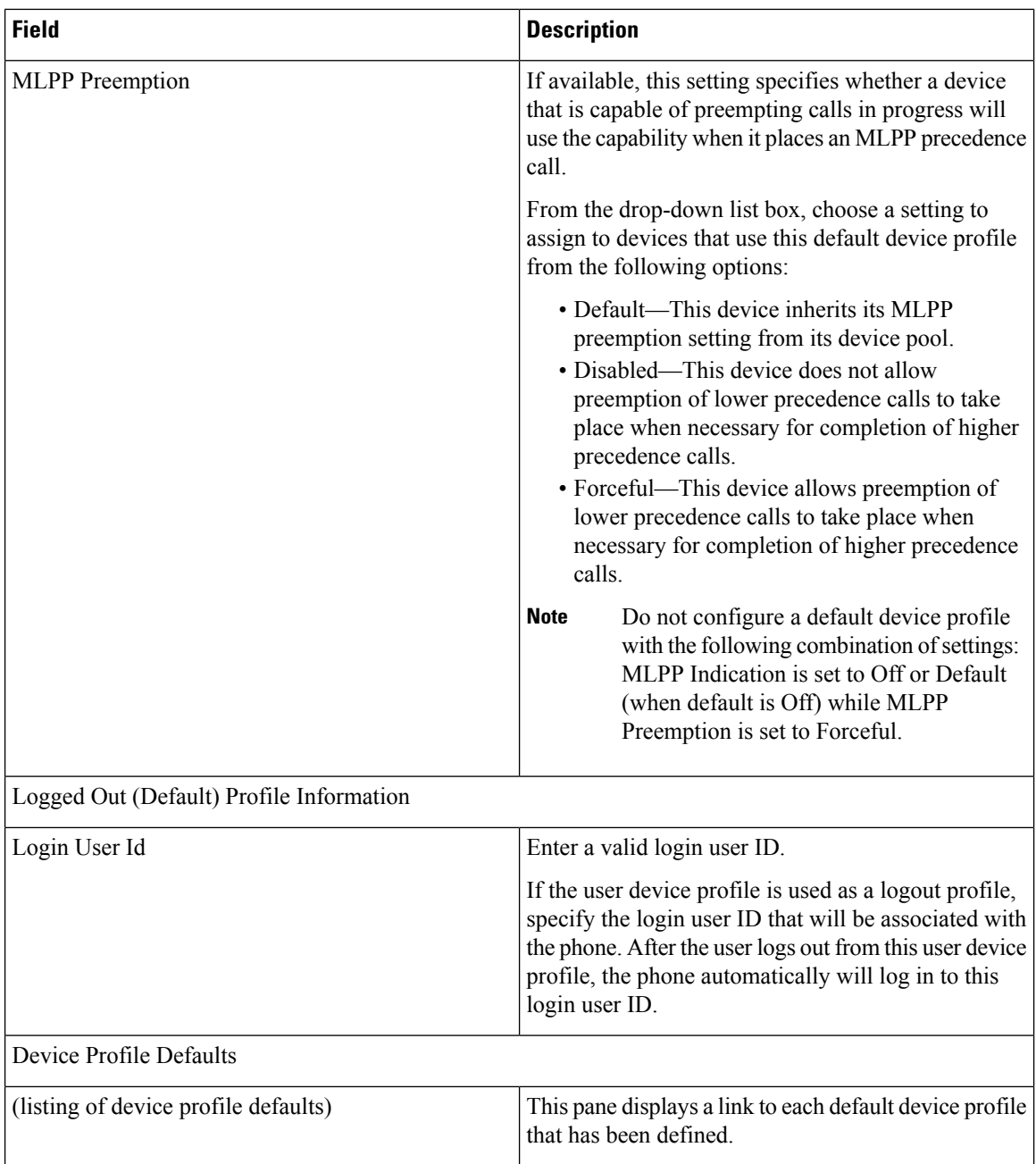